<span id="page-0-0"></span>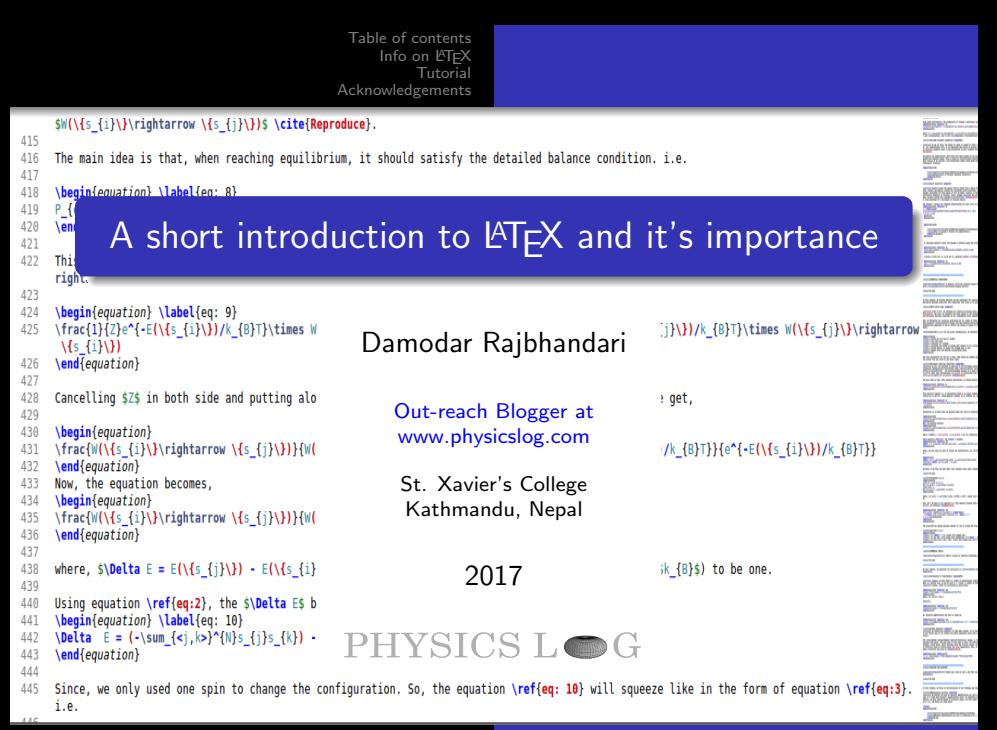

Damodar Raibhandari A short introduction to LA[TEX and it's importance](#page-97-0)

## <span id="page-1-0"></span>Table of contents

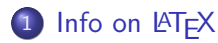

- [Detail History](#page-2-0)
	- **•** [Summary](#page-12-0)
	- **•** [Motivation](#page-13-0)
- $\bullet$  [Why L](#page-15-0)AT<sub>E</sub>X?
	- **[Battle between "Word processor vs L](#page-15-0)ATEX"**
	- **a** [Reason](#page-21-0)
	- **o** [Lesson](#page-34-0)
	- **•** [Motivation](#page-36-0)

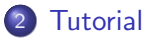

- [Setup](#page-38-0)
- **•** [Basics](#page-39-0)
- [Building up some skills](#page-50-0)
- **•** [Extra Packages](#page-79-0)

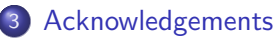

[Detail History](#page-4-0) Why **LATEX?** 

## <span id="page-2-0"></span>Detail History

#### History back to Typography (eg:  $Tr[X]$ ) and Fonts:

A well-respected computer scientist [Donald Knuth:](https://en.wikipedia.org/wiki/Donald_Knuth)

- Published "The Art of Computer Programming- Vol. 1"
- Typeset in metal-typesetting system.
- Publisher changed their printing technology into photo-typesetting.
- In 30 March 1977, Disappointed with the document quality of his book "The Art of Programming- Vol. 2".

[Detail History](#page-4-0) Why **LATEX?** 

## Detail History

#### History back to Typography (eg:  $Tr[X]$ ) and Fonts:

A well-respected computer scientist [Donald Knuth:](https://en.wikipedia.org/wiki/Donald_Knuth)

- Published "The Art of Computer Programming- Vol. 1"
- Typeset in metal-typesetting system.
- Publisher changed their printing technology into photo-typesetting.
- In 30 March 1977, Disappointed with the document quality of his book "The Art of Programming- Vol. 2".

Issue:

- Letter wasn't position accurately.
- **•** Some words are more darker than others.

[Detail History](#page-2-0) Why **LATEX?** 

## <span id="page-4-0"></span>Detail History

#### History back to Typography (eg:  $Tr[X]$ ) and Fonts:

A well-respected computer scientist [Donald Knuth:](https://en.wikipedia.org/wiki/Donald_Knuth)

- Published "The Art of Computer Programming- Vol. 1"
- Typeset in metal-typesetting system.
- Publisher changed their printing technology into photo-typesetting.
- In 30 March 1977, Disappointed with the document quality of his book "The Art of Programming- Vol. 2".

Issue:

- Letter wasn't position accurately.
- Some words are more darker than others. In short, No quality control over the document.

[Detail History](#page-2-0) Why **LATEX?** 

## Detail History

Inclined to think:

- During at Stanford, his community duty is to provide reading lists.
- Same time 1977, he got a gallery proof of the book "Artificial Intelligence"by [Patrick Winston.](https://en.wikipedia.org/wiki/Patrick_Winston)

[Detail History](#page-2-0) Why **LATEX?** 

## Detail History

#### Inclined to think:

- During at Stanford, his community duty is to provide reading lists.
- Same time 1977, he got a gallery proof of the book "Artificial Intelligence"by [Patrick Winston.](https://en.wikipedia.org/wiki/Patrick_Winston) Trigger point:
- Prepared using the machine that was completely digital.
- $\bullet$  It was typeset using pixels which encodes 0 and 1.

[Detail History](#page-2-0) Why **LATEX?** 

## Detail History

#### Inclined to think:

- During at Stanford, his community duty is to provide reading lists.
- Same time 1977, he got a gallery proof of the book "Artificial Intelligence"by [Patrick Winston.](https://en.wikipedia.org/wiki/Patrick_Winston) Trigger point:
- Prepared using the machine that was completely digital.
- $\bullet$  It was typeset using pixels which encodes 0 and 1. Clue:
- High quality printing is the matter of computer program.
- He saw it as in the form of computer problems.

[Detail History](#page-2-0) Why **LATEX?** 

## Detail History

#### Beginning of  $T_F X$ :

- $\bullet$  Created a digital typesetting system i.e. T $\vdash$ X
- Pronounce as: /'tεx/ tekh or /'tεk/ tek.
- Named from greek word  $\tau \varepsilon \chi$  which means art as well as craft.
- $\bullet$  In 1978. Shared his software within the Permissive software licence.
- Current stable version of T<sub>F</sub>X is 3.14159265 ( $\pi$  with 8 decimals) which means, it's in the 9th version.

[Detail History](#page-2-0) Why **LATEX?** 

## Detail History

#### Beginning of  $T_F X$ :

- $\bullet$  Created a digital typesetting system i.e. T $\vdash$ X
- Pronounce as: /'tεx/ tekh or /'tεk/ tek.
- Named from greek word  $\tau \varepsilon \chi$  which means art as well as craft.
- $\bullet$  In 1978. Shared his software within the Permissive software licence.
- Current stable version of T<sub>F</sub>X is 3.14159265 ( $\pi$  with 8 decimals) which means, it's in the 9th version. Advantage:
- **•** Gives extensive control of document layout. Users using T<sub>F</sub>X:
- T<sub>EX</sub> users were growing and they extended the macros.

[Detail History](#page-2-0) Why **LATEX?** 

## Detail History

#### Beginning of  $T_F X$ :

- $\bullet$  Created a digital typesetting system i.e. T $\vdash$ X
- Pronounce as: /'t $\epsilon x$ / tekh or /'t $\epsilon k$ / tek.
- Named from greek word  $\tau \varepsilon \chi$  which means art as well as craft.
- $\bullet$  In 1978. Shared his software within the Permissive software licence.
- Current stable version of T<sub>F</sub>X is 3.14159265 ( $\pi$  with 8 decimals) which means, it's in the 9th version. Advantage:
- **•** Gives extensive control of document layout. Users using T<sub>F</sub>X:
- T<sub>F</sub>X users were growing and they extended the macros.

Issue:

• Not easy to use !

[Detail History](#page-2-0) Why **LATEX?** 

## Detail History

#### Invention of  $\angle$ FTEX:

- Date back to 1985, [Leslie Lamport](https://en.wikipedia.org/wiki/Leslie_Lamport) releases LAT<sub>E</sub>X to the modification of T<sub>F</sub>X.
- Aims to have a easy to use document preparation system.
- $\angle$ FTFX = "Lamport's TFX"
- Pronounce as: /'la:tεx/ LAH-tekh or /'leItεk/ LAY-tek or /'la:tεk/ LAH-tek
- Encloses with High Level Markup Language, which is syntactically distinguishable from the text.
- File extension: \*.tex

[Detail History](#page-2-0) Why **I<sup>AT</sup>EX?** 

## <span id="page-12-0"></span>**Summary**

## TEX is all about formatting, for designers &  $\angle E\rightarrow$  ET<sub>E</sub>X is all about content, for authors

[Detail History](#page-2-0) Why  $\mathbb{P}T$ <sub>E</sub> $X$ ?

#### <span id="page-13-0"></span>**Motivation**

## **LATEX** is easy to learn.

Damodar Rajbhandari A short introduction to LA[TEX and it's importance](#page-0-0)

[Detail History](#page-2-0) [Why L](#page-15-0)AT<sub>E</sub>X?

# Any questions so far?

Damodar Rajbhandari A short introduction to LA[TEX and it's importance](#page-0-0)

[Detail History](#page-2-0) [Why L](#page-20-0)ATEX?

## <span id="page-15-0"></span>Battle between "Word processor vs LATEX"

Let's see, why some people started with word processor end up using  $\text{ET}_F X$  ?

[Detail History](#page-2-0) Why **I<sup>AT</sup>EX?** 

## Battle between "Word processor vs LATEX"

#### Let's see, why some people started with word processor end up using LATFX ?

[Detail History](#page-2-0) Why **I<sup>AT</sup>EX?** 

Battle between "Word processor vs LATEX"

#### Let's see, why some people started with word processor end up using LATFX ?

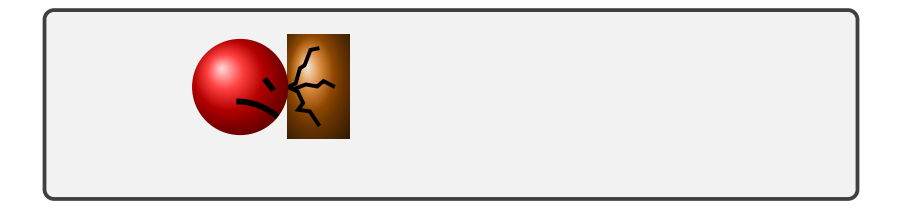

[Detail History](#page-2-0) Why **I<sup>AT</sup>EX?** 

Battle between "Word processor vs LATEX"

#### Let's see, why some people started with word processor end up using LATFX ?

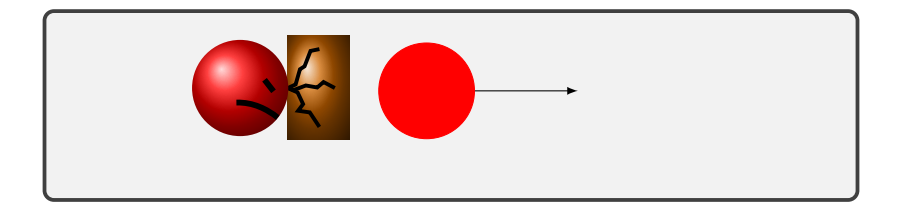

[Detail History](#page-2-0) Why **I<sup>AT</sup>EX?** 

## Battle between "Word processor vs LATEX"

#### Let's see, why some people started with word processor end up using LATFX ?

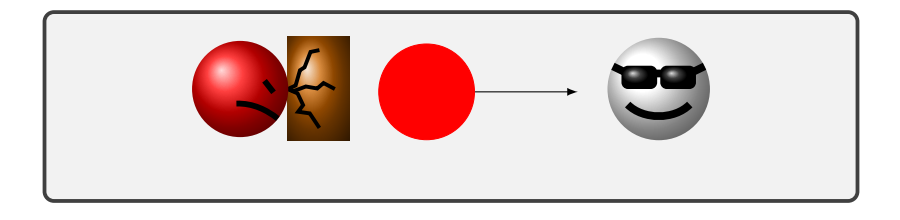

[Detail History](#page-2-0) Why **I<sup>AT</sup>EX?** 

## <span id="page-20-0"></span>Battle between "Word processor vs LATEX"

#### Let's see, why some people started with word processor end up using LATFX ?

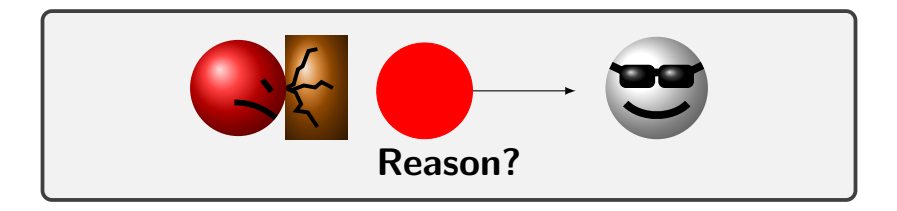

[Detail History](#page-2-0) [Why L](#page-15-0)AT<sub>E</sub>X?

<span id="page-21-0"></span>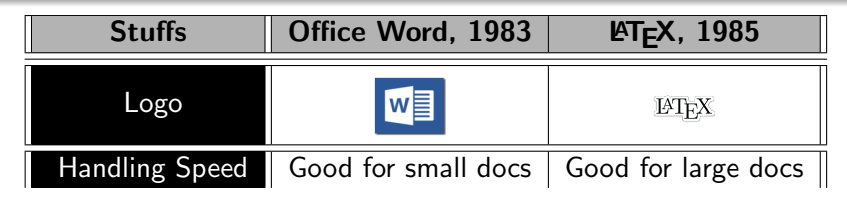

[Detail History](#page-2-0)<br>**[Why L](#page-15-0)<sup>A</sup>TEX?** 

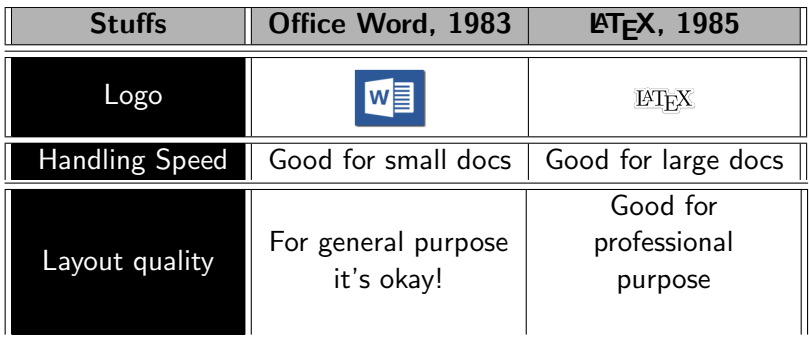

[Detail History](#page-2-0)<br>**[Why L](#page-15-0)<sup>A</sup>TEX?** 

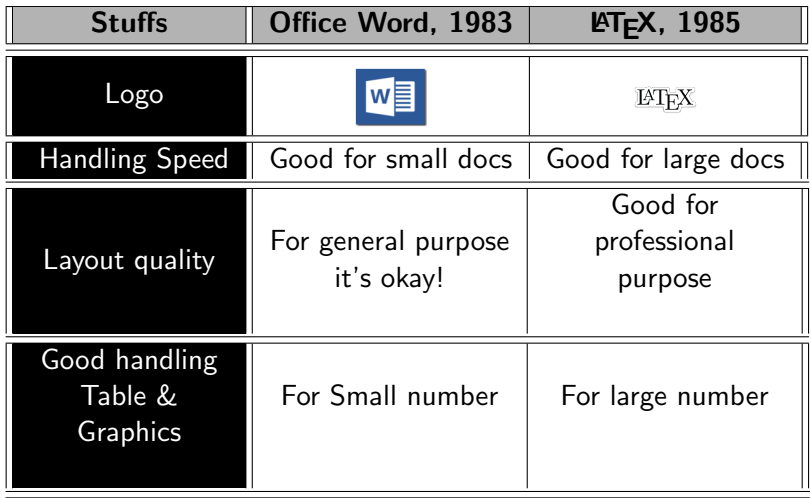

[Detail History](#page-2-0)<br>**[Why L](#page-15-0)<sup>A</sup>TEX?** 

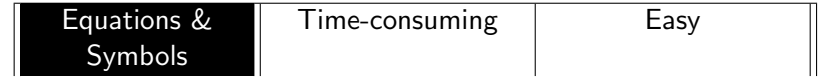

[Detail History](#page-2-0)<br>**[Why L](#page-15-0)<sup>A</sup>TEX?** 

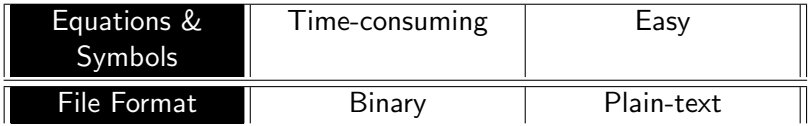

[Detail History](#page-2-0)<br>**[Why L](#page-15-0)<sup>A</sup>TEX?** 

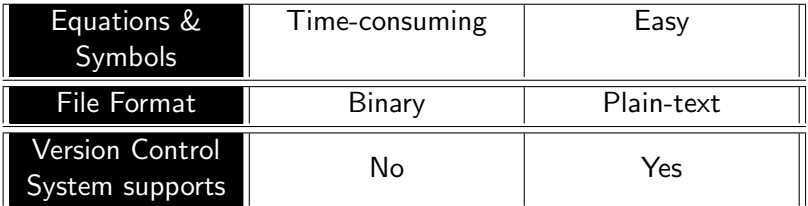

[Detail History](#page-2-0)<br>**[Why L](#page-15-0)<sup>A</sup>TEX?** 

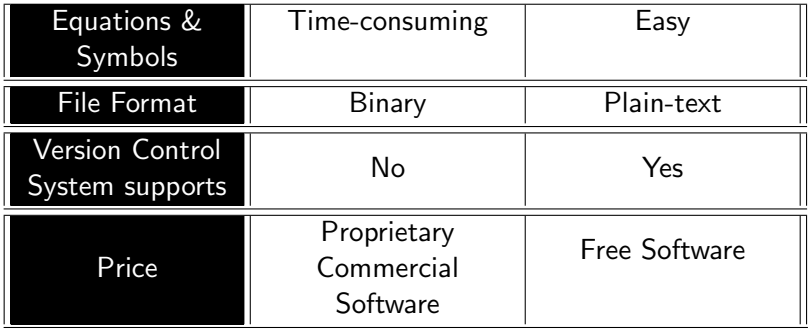

[Detail History](#page-2-0)<br>**[Why L](#page-15-0)<sup>A</sup>TEX?** 

[Detail History](#page-2-0)<br>**[Why L](#page-15-0)<sup>A</sup>TEX?** 

## In short:

• High typographical quality of the document.

[Detail History](#page-2-0) [Why L](#page-15-0)ATEX?

- High typographical quality of the document.
- LATEX allows users to clearly separate the content from the format of the document.

[Detail History](#page-2-0) Why **ATEX?** 

- High typographical quality of the document.
- LATEX allows users to clearly separate the content from the format of the document.
- It gives user the opportunity to focus on "what" the creative part of your work, rather than "how"is it going to look when it get printed out.

[Detail History](#page-2-0) Why **ATEX?** 

- High typographical quality of the document.
- **LATEX** allows users to clearly separate the content from the format of the document.
- It gives user the opportunity to focus on "what" the creative part of your work, rather than "how"is it going to look when it get printed out.
- It makes very simple to handle equations, figures, bibliography and index.

[Detail History](#page-2-0) Why **ATEX?** 

- High typographical quality of the document.
- **LATEX** allows users to clearly separate the content from the format of the document.
- It gives user the opportunity to focus on "what" the creative part of your work, rather than "how"is it going to look when it get printed out.
- It makes very simple to handle equations, figures, bibliography and index.
- Programming kinda approach to putting the stuffs in the right place.

[Detail History](#page-2-0)<br>**[Why L](#page-15-0)<sup>A</sup>TEX?** 

#### <span id="page-34-0"></span>Lesson

#### When to use word processor? & When to use  $\text{ETEX?}$

Damodar Rajbhandari A short introduction to LA[TEX and it's importance](#page-0-0)

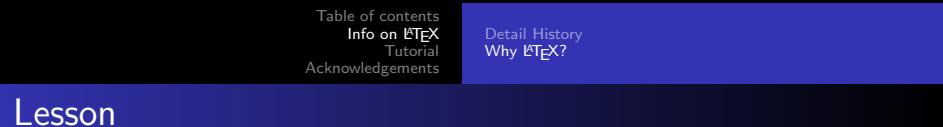

## When to use word processor? & When to use  $\text{FT}_E X$ ?<br>Now, work going to be tedious

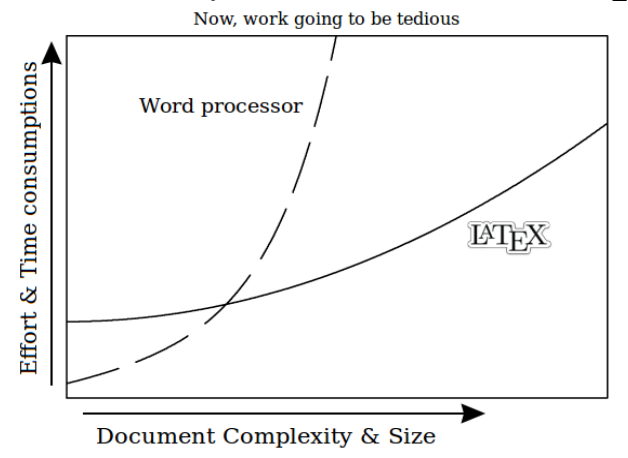
[Detail History](#page-2-0) Why **I<sup>AT</sup>EX?** 

## **Motivation**

 $\angle E\Gamma$ FX has more flexibility over your document and, powerful commands that makes your work easier and gives best results in least amount of time .

[Detail History](#page-2-0) [Why L](#page-15-0)AT<sub>E</sub>X?

# Any questions so far?

[Building up some skills](#page-50-0) [Extra Packages](#page-79-0)

# <span id="page-38-0"></span>Setting up the LATEX compiler and editor

#### For debian based Linux users:

With internet connection, just type the following commands one after another within the existing terminal:

- sudo apt-get install texlive-full
- sudo apt-get install texmaker

#### For Windows users:

- **[Click Download](https://miktex.org/download) and install MiKTeX.**
- **[Click Download](http://www.xm1math.net/texmaker/) and install Texmaker.**

[Table of contents](#page-1-0) Info on **LATEX** [Tutorial](#page-38-0) [Acknowledgements](#page-93-0) **[Setup](#page-38-0) [Basics](#page-39-0)** [Building up some skills](#page-50-0) [Extra Packages](#page-79-0)

### <span id="page-39-0"></span>Understanding the \*.tex document structure

```
\documentclass[Global parameter]{class.cls}
%[optional parameter]{calling design file}
%%%%%%%%%%%% Where we call necessary packages
% Preamble % &
%%%%%%%%%%%% redefine commands
\usepackage{package_name}
\begin{document}
%%%%%%%%%%%%%%%%%%
% Your contents! %
```
%%%%%%%%%%%%%%%%%%%%%%%%%%%%%

\end{document}

[Setup](#page-38-0) **[Basics](#page-39-0)** [Building up some skills](#page-50-0) [Extra Packages](#page-79-0)

# Understanding Document Type

- article : For short documents and journal articles. Commonly used!
- **•** report : For longer documents and dissertations.
- **o** book : Useful to write books
- **o** letter : Useful to write letters
- beamer : For presentations

**[Setup](#page-38-0) [Basics](#page-39-0)** [Building up some skills](#page-50-0) [Extra Packages](#page-79-0)

## Knowing reserved characters

The following symbol characters have a special meaning:

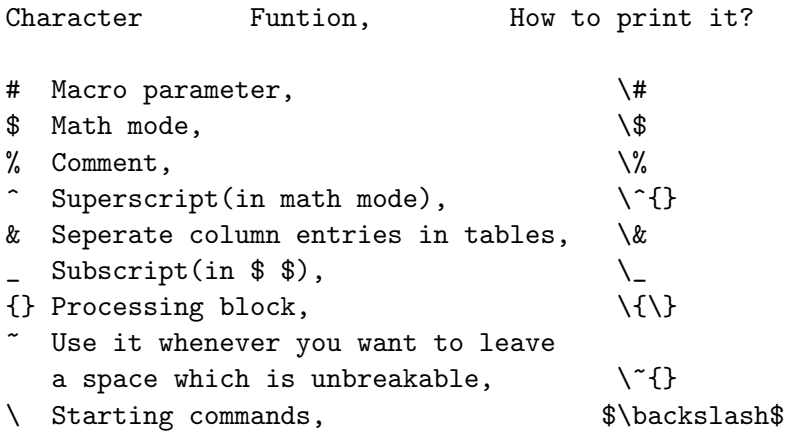

[Table of contents](#page-1-0) Info on **LATEX** [Tutorial](#page-38-0) [Acknowledgements](#page-93-0) [Setup](#page-38-0) **[Basics](#page-39-0)** [Building up some skills](#page-50-0) [Extra Packages](#page-79-0)

## Implementing our understanding using article.cls

```
\documentclass[a4paper, 12pt ]{article}
```

```
\usepackage[utf8]{inputenc} %Optional
```

```
\ title {CDT 1+1 D without preferred foliation}
\author{Damodar Rajbhandari}
\date{2017} %Skip date using \date{}
```

```
\begin{document}
```

```
\begin{titlepage}
\maketitle
\end{titlepage}
% Now, Start filling your contents!
\end{document}
```
**[Setup](#page-38-0) [Basics](#page-39-0)** [Building up some skills](#page-50-0) [Extra Packages](#page-79-0)

## Creating environment for specific use

```
...
\begin{document}
...
\begin{} %Fill environment in {}
%Created environment!
\end{}
\end{document}
```
[Table of contents](#page-1-0) [Info on L](#page-2-0)T<sub>E</sub>X<br>**[Tutorial](#page-38-0)** [Acknowledgements](#page-93-0) **[Basics](#page-39-0)** [Building up some skills](#page-50-0) [Extra Packages](#page-79-0)

## **Environments**

#### Aligments:

- center
- **•** flushleft
- **•** flushright

[Setup](#page-38-0) **[Basics](#page-39-0)** [Building up some skills](#page-50-0) [Extra Packages](#page-79-0)

# **Environments**

#### Aligments:

- o center
- **o** flushleft
- **•** flushright

#### Usefuls

- $\bullet$  tabular<sup>\*</sup>
- $\bullet$  table\*
- **o** matrix<sup>\*</sup>
- $\bullet$  equation\*
- minipage(small page within main page)
- verbatim(for inserting codes)
- itemize(helps to create item)
- $\bullet$  figure\*
- \* will be discussed it in more detail in the following section.

**[Setup](#page-38-0) [Basics](#page-39-0)** [Building up some skills](#page-50-0) [Extra Packages](#page-79-0)

# Useful commands

Here are the list of commands:

```
\textbf{bold} \textit{italic}
{\color{pick} text_here} %Changes the text color
```
\vspace{scale} %vertical spacing %for eg:  $scale = 1cm$ \vspace\*{scale} %for strictly follow this command!

\hspace{scale} %for horizontal spacing \hspace\*{scale}

**[Setup](#page-38-0) [Basics](#page-39-0)** [Building up some skills](#page-50-0) [Extra Packages](#page-79-0)

## Useful commands

\\ means line break

\noindent means no indentation in starting paragraph \underline{text\_here} gives underline to the text.

\textquotedblleft creates double-quote left \textquotedblright creates double-quote right

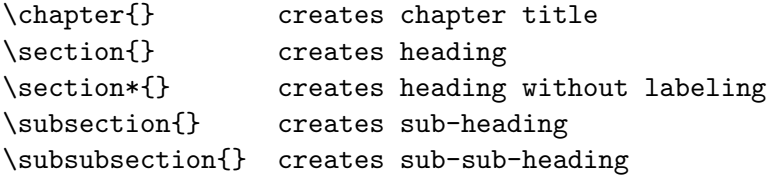

**[Setup](#page-38-0) [Basics](#page-39-0)** [Building up some skills](#page-50-0) [Extra Packages](#page-79-0)

## Useful commands

\newpage end up the page

\tableofcontents creates table of content \listoffigures list all the labelled figures. \listoftables list all the labelled tables. \pagenumbering{\*} can change numbering style like  $arabic(1,2,...)$  to roman  $(I, II, \ldots)$  by putting it instead of \*

#### For maths commands, get it from the texmaker editor!

**[Basics](#page-39-0)** [Building up some skills](#page-50-0) [Extra Packages](#page-79-0)

# Any questions so far?

Damodar Rajbhandari A short introduction to LA[TEX and it's importance](#page-0-0)

[Building up some skills](#page-50-0) [Extra Packages](#page-79-0)

# <span id="page-50-0"></span>Importing images\*

```
...
\usepackage{graphicx}
\graphicspath{{your_folder/}{../your_folder/}}
%put all the images in the "your_folder" and this folder
%is outside from the folder of your LaTeX file.
\begin{document}
...
\includegraphics[width = ?cm, height = ?cm]{?image}}
%if you like:
%[scale=?] %images in equal ratio in width & height
%[angle=?] %For eg: angle=45
\end{document}
```
#### \*will not show in list of figures and cannot do cross-referencing!

**[Setup](#page-38-0) [Basics](#page-39-0)** [Building up some skills](#page-50-0) [Extra Packages](#page-79-0)

### Position specifier

[Float\\*](http://ctan.imsc.res.in/macros/latex/contrib/float/float.pdf) are used to contain contains things (i.e. tables and figures) that must be placed inside a single page.

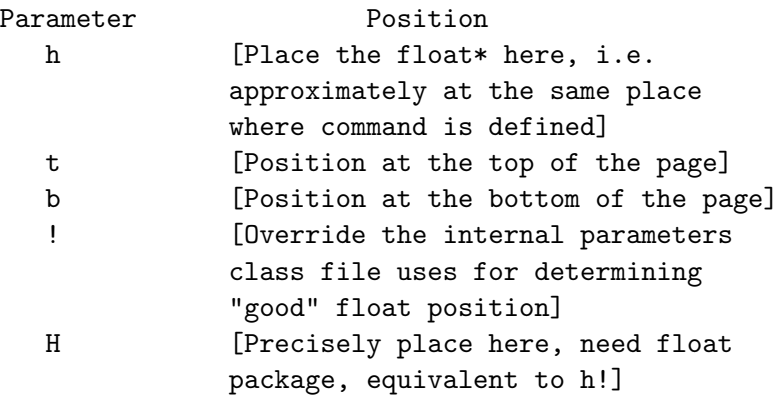

[Setup](#page-38-0) **[Basics](#page-39-0)** [Building up some skills](#page-50-0) [Extra Packages](#page-79-0)

## Exploration on inserting images

```
...
\begin{document}
\listoffigures
...
\begin{figure}[position specifier]
\includegraphics[width = ?cm, height = ?cm]{?image}}
\caption{?Will be shown in list of figures!}
\ label {fig:?for cross-referencing}
\end{figure}
...\ref{fig:?for cross-referencing}
\end{document}
```
[Setup](#page-38-0) **[Basics](#page-39-0)** [Building up some skills](#page-50-0) [Extra Packages](#page-79-0)

# Some suggestions on graphics

Use vector images(for eg. \*.ps and \*.pdf) rather than raster images(for eg. \*.png) so that, the resolution is in good quality.

**[Setup](#page-38-0) [Basics](#page-39-0)** [Building up some skills](#page-50-0) [Extra Packages](#page-79-0)

# Some suggestions on graphics

Use vector images(for eg. \*.ps and \*.pdf) rather than raster images(for eg. \*.png) so that, the resolution is in good quality.

Vector images are created in drawing programs. This program uses points connected with curves or straight lines, like connect-the-dots. The advantage of using this images is that it is resolution independent.

But, Raster or bitmapped images uses pixels to define images.

[Setup](#page-38-0) **[Basics](#page-39-0)** [Building up some skills](#page-50-0) [Extra Packages](#page-79-0)

# Some suggestions on graphics

Use vector images(for eg. \*.ps and \*.pdf) rather than raster images(for eg. \*.png) so that, the resolution is in good quality.

Vector images are created in drawing programs. This program uses points connected with curves or straight lines, like connect-the-dots. The advantage of using this images is that it is resolution independent.

But, Raster or bitmapped images uses pixels to define images.

• Do not use spaces while naming the images.

[Setup](#page-38-0) **[Basics](#page-39-0)** [Building up some skills](#page-50-0) [Extra Packages](#page-79-0)

# Some suggestions on graphics

Use vector images(for eg. \*.ps and \*.pdf) rather than raster images(for eg. \*.png) so that, the resolution is in good quality.

Vector images are created in drawing programs. This program uses points connected with curves or straight lines, like connect-the-dots. The advantage of using this images is that it is resolution independent.

But, Raster or bitmapped images uses pixels to define images.

- Do not use spaces while naming the images.
- Choose file names that is specific and descriptive.

[Setup](#page-38-0) **[Basics](#page-39-0)** [Building up some skills](#page-50-0) [Extra Packages](#page-79-0)

# Some suggestions on graphics

Use vector images(for eg. \*.ps and \*.pdf) rather than raster images(for eg. \*.png) so that, the resolution is in good quality.

Vector images are created in drawing programs. This program uses points connected with curves or straight lines, like connect-the-dots. The advantage of using this images is that it is resolution independent.

But, Raster or bitmapped images uses pixels to define images.

- Do not use spaces while naming the images.
- Choose file names that is specific and descriptive.
- Put all the images in one folder.

**[Basics](#page-39-0)** [Building up some skills](#page-50-0) [Extra Packages](#page-79-0)

# Any questions so far?

[Table of contents](#page-1-0) [Info on L](#page-2-0)T<sub>E</sub>X<br>**[Tutorial](#page-38-0)** [Acknowledgements](#page-93-0) **[Basics](#page-39-0)** [Building up some skills](#page-50-0) [Extra Packages](#page-79-0)

## Understanding tables

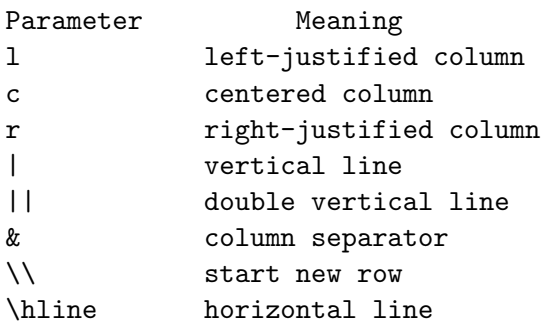

[Setup](#page-38-0) [Building up some skills](#page-50-0) [Extra Packages](#page-79-0)

## Inserting table\*

```
...
\begin{document}
...
\begin{tabular}{||c|c||}
\ hline
Parameter & Meaning\\
\ hline
l & left-justified\\
c & centered column\\
\ hline
\end{tabular}
\end{document}
```
#### Output:

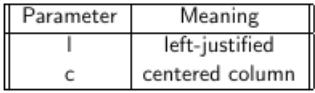

\*will not show in list of tables and cannot do cross-referencing!

[Setup](#page-38-0) **[Basics](#page-39-0)** [Building up some skills](#page-50-0) [Extra Packages](#page-79-0)

## Exploration on inserting tables

```
\begin{document}
\listoftables
\begin{table}[position specifier]
\begin{tabular}{||c|c||}
\ hline
Parameter & Meaning\\
\ hline
l & left-justified\\ %Not forgot to add \\ at the end
c & centered column\\
\ hline
\end{tabular}
\caption{?Will be shown in list of tables!}
\ label {table:?for cross-referencing}
\end{table}
... \ref{table:?for cross-referencing}
```
**[Basics](#page-39-0)** [Building up some skills](#page-50-0) [Extra Packages](#page-79-0)

# Any questions so far?

[Setup](#page-38-0) [Building up some skills](#page-50-0) [Extra Packages](#page-79-0)

# Creating Matrix

```
...
\usepackage{amsmath}
\begin{document}
...
$\begin{matrix}
a & b \\
c & d
\end{matrix}$
...
$
\begin{pmatrix}
a & b \\
c & d
\end{pmatrix}$
...
```

```
$\begin{bmatrix}
a \& b \veec & d
\end{bmatrix}
\quad
\begin{vmatrix}
a & b \\
c & d
\end{vmatrix}
\quad
\begin{Vmatrix}
a & b \\
c & d
\end{Vmatrix}
$ \dots
```
[Table of contents](#page-1-0) [Info on L](#page-2-0)T<sub>E</sub>X<br>**[Tutorial](#page-38-0)** [Acknowledgements](#page-93-0) **[Basics](#page-39-0)** [Building up some skills](#page-50-0) [Extra Packages](#page-79-0)

#### contd.

#### Output:

- a b
- c d
- $\begin{pmatrix} a & b \\ c & d \end{pmatrix}$
- $\begin{bmatrix} a & b \\ c & d \end{bmatrix}$ a b c d  $\begin{array}{c} \begin{array}{c} \begin{array}{c} \end{array} \\ \begin{array}{c} \end{array} \end{array} \end{array}$  $\begin{array}{c} \hline \end{array}$ a b c d  $\begin{array}{c} \hline \end{array}$

**[Basics](#page-39-0)** [Building up some skills](#page-50-0) [Extra Packages](#page-79-0)

# Any questions so far?

[Table of contents](#page-1-0) Info on **LATEX** [Tutorial](#page-38-0) [Acknowledgements](#page-93-0) [Setup](#page-38-0) **[Basics](#page-39-0)** [Building up some skills](#page-50-0) [Extra Packages](#page-79-0)

## Inserting equation

```
...
\usepackage{amsmath} %important package
\begin{document}
...
\begin{equation} \label{eq:eg}
S = \frac{1}{8\pi G}\int d^{4}\times\sqrt{\det(g_{\mu\nu})}\left(\Lambda-\frac{1}{2}R\right)
\end{equation}
Equation \ref{eq:eg} is known as Einstein-Hilbert Action
    with no matter coupling.
% To do cross-referencing, we have used \ref{\} command.
...
```
**[Basics](#page-39-0)** [Building up some skills](#page-50-0) [Extra Packages](#page-79-0)

#### contd.

#### Output:

<span id="page-67-0"></span>
$$
S = \frac{1}{8\pi G} \int d^4x \sqrt{\det(g_{\mu\nu})} \left(\Lambda - \frac{1}{2}R\right)
$$
 (1)

Equation [1](#page-67-0) is known as Einstein-Hilbert Action with no matter coupling.

[Setup](#page-38-0) **[Basics](#page-39-0)** [Building up some skills](#page-50-0) [Extra Packages](#page-79-0)

# Exploration on inserting equation

```
...
\usepackage{amsmath} %mandatory package
\begin{document}
...
\begin{align}
S &= \frac{1}{8\pi G}\int d^{4}\times\sqrt{\det(g_{\mu\nu})}\
   left(\Lambda-\frac{1}{2}R\right) \ \ \ \%Useful character is &
&\Leftrightarrow \frac{1}{8\pi G}\sum_{j\epsilon T}\left( \
    Lambda\frac{\sqrt{5}}{4}a^{2}n_{j}(T)-\delta_{j}\right)
\end{align}
...
\end{document}
```
[Table of contents](#page-1-0) [Info on L](#page-2-0)T<sub>E</sub>X<br>**[Tutorial](#page-38-0)** [Acknowledgements](#page-93-0)

**[Basics](#page-39-0)** [Building up some skills](#page-50-0)

#### contd.

#### Output:

$$
S = \frac{1}{8\pi G} \int d^4x \sqrt{\det(g_{\mu\nu})} \left(\Lambda - \frac{1}{2}R\right)
$$
(2)  

$$
\Leftrightarrow \frac{1}{8\pi G} \sum_{j\in\mathcal{T}} \left(\Lambda \frac{\sqrt{5}}{4} a^2 n_j(\mathcal{T}) - \delta_j\right)
$$
(3)

[Table of contents](#page-1-0) Info on **LATEX** [Tutorial](#page-38-0) [Acknowledgements](#page-93-0) [Setup](#page-38-0) [Building up some skills](#page-50-0) [Extra Packages](#page-79-0)

### contd.

```
...
\begin{align}
S &= \frac{1}{8\pi G}\int d^{4}\times\sqrt{\det(g_{\mu\nu})}\
    left(\Lambda-\frac{1}{2}R\right) \nonumber \\
%Useful command: \nonumber
&\Leftrightarrow \frac{1}{8\pi G}\sum_{j\epsilon T}\left( \
    Lambda\frac{\sqrt{5}}{4}a^{2}n_{j}(T)-\delta_{j}\right) \
   label{eg2}
%Useful command: \label{}
\end{align}
Thus, we have converted Einstein-Hilbert action in smooth
     manifold with no matter coupling into Regge action
    in discretized triangulated manifold (i.e. equation \
    ref{eg2}).
...
```
<span id="page-71-0"></span>**[Setup](#page-38-0) [Basics](#page-39-0)** [Building up some skills](#page-50-0) [Extra Packages](#page-79-0)

#### contd.

#### Output:

$$
S = \frac{1}{8\pi G} \int d^4x \sqrt{\det(g_{\mu\nu})} \left(\Lambda - \frac{1}{2}R\right)
$$
  

$$
\Leftrightarrow \frac{1}{8\pi G} \sum_{j\in\mathcal{T}} \left(\Lambda \frac{\sqrt{5}}{4} a^2 n_j(\mathcal{T}) - \delta_j\right)
$$
(4)

Thus, we have converted Einstein-Hilbert action in smooth manifold with no matter coupling into Regge action in discretized triangulated manifold (i.e. equation [4\)](#page-71-0).
**[Basics](#page-39-0)** [Building up some skills](#page-50-0) [Extra Packages](#page-79-0)

# Any questions so far?

[Setup](#page-38-0) **[Basics](#page-39-0)** [Building up some skills](#page-50-0) [Extra Packages](#page-79-0)

## Bibliography: Bibtex

We'll create bibliography using Bibtex rather than thebibliography environment[\(if you like, click how!\)](https://www.sharelatex.com/learn/Bibliography_management_with_bibtex). Here are the following steps:

- **•** Create a new file in the texmaker.
- Click Bibliography menu Then, Bibtex.
- Choose which type of document you want to cite. For eg: "Article in Journal".
- Then, you will see like:

#### contd.

```
@Article{*, % this line * means label for citation.
author = \{*\},
title = \{*\},
journal = \{*\},
year = {**}.OPTkey = \{*\}, % OPT means optional
OPTvolume = \{*\}, %if you want to put volume then,
                \%remove OPT and make it volume = \{*\}OPTnumber = \{*\}, %if you donot need these just remove it.
OPTpages = \{*\},OPTmonth = \{*\}, %never forget "comma"
OPTnote = \{*\}.
OPTannote = \{*\}}
```
[Building up some skills](#page-50-0) [Extra Packages](#page-79-0)

#### contd.

#### **•** Fill the information as:

```
@Article{cdt,
author = {Joshua H. Cooperman and Jonah M. Miller},
        \frac{1}{2}if there are more than two authors then,
        %add by putting "and" one after another.
title = {A \text{ first look at transition amplitude in } } (2+1)-
    dimensional causal dynamical triangulation},
journal= {Classical and Quantum Gravity},
volume= {31},
pages= {035012},
year= {2014}
}
```
#### Removed which are not used!

#### contd.

• Save it as ?bibfile.bib and should be within the same folder of your document's tex file.

```
\begin{document}
...\cite{cdt} %Creates citation!
...\citep{cdt} %creates citation with parenthesis!
...\citep{cdt,cdt} %creates multiple citation using comma
%if you want to put footnote then, use this command:
% \footnote{your_text_here!}
\ bibliographystyle {apa}
%choose another instead of apa, if you like!
\ bibliography {?bibfile}
\end{document}
```
[Setup](#page-38-0) **[Basics](#page-39-0)** [Building up some skills](#page-50-0) [Extra Packages](#page-79-0)

#### contd.

- Now, compile it by clicking:
- 1. PDFLaTeX
- 2. BibTeX
- 3. PDFLaTeX
- 4. PDFLaTeX (this one is for sure!)
	- Check the pdf.

**[Basics](#page-39-0)** [Building up some skills](#page-50-0) [Extra Packages](#page-79-0)

# Any questions so far?

### <span id="page-79-0"></span>How to install extra packages

Error: "class file"or "package file"not found. Means: Package needs to be installed. Steps:

#### [1] For linux users\*:

- First, you need to have texlive-full installed.
- Know which file is missing by seeing in Message/Log of Texmaker.
- Open the terminal.
- Type: cd /usr/share/texlive/texmf-dist/tex/latex
- Make a directory to make your files organize as by typing: sudo mkdir ?package dir
- Download & extract the package from Comprehensive  $T_F X$ [Archive Network\(CTAN\)](https://www.ctan.org/) or any resources.

#### contd.

• Copy the file, by typing:

sudo cp /home/?username/Downloads/?package/?.sty ./?package dir Don't copy \*.bst. The bst file will go in the /bibtex/bst directory. And, it should be known that other files(i.e. \*.tex, \*.pdf, \*.dvi) are likely documentation for the package.

Update the filename database using the texhash command by typing: sudo texhash Messages about texhash updating, then done.

#### contd.

• Copy the file, by typing:

sudo cp /home/?username/Downloads/?package/?.sty ./?package dir Don't copy \*.bst. The bst file will go in the /bibtex/bst directory. And, it should be known that other files(i.e. \*.tex, \*.pdf, \*.dvi) are likely documentation for the package.

Update the filename database using the texhash command by typing: sudo texhash Messages about texhash updating, then done.

Motivation: I just wanted to teach you some commands in linux terminal. <sup>@</sup>

### contd.

#### [\*] Simplest way:

- Know which package is missing from the Message/Log of Texmaker.
- Download the required package and extract it.
- Put the ? sty file inside the folder where your document source code ?.tex is in!
- **Click Quick build in the texmaker!**
- $\bullet$  It will automatically install that package in the texlive package directory.

I haven't yet got issue<sup>1</sup> while following this step!  $\bullet$ 

 $^1$ If you find issue then, shot me an email at <code>dphysicslog@gmail.com</code> and we will together solve that problem.

#### contd.

#### [2] For Windows users:

- Click Windows key and search miktex package manager.
- Open it and search the package you want! Need internet connection!
- o Install it!

<sup>2</sup>FNDB means File Name Database

### contd.

#### [2] For Windows users:

- Click Windows key and search miktex package manager.
- Open it and search the package you want! Need internet connection!
- o Install it!

But, if you have package downloaded then, follow the below steps:

<sup>2</sup>FNDB means File Name Database

### contd.

#### [2] For Windows users:

- Click Windows key and search miktex package manager.
- Open it and search the package you want! Need internet connection!
- Install it!

But, if you have package downloaded then, follow the below steps:

- $\bullet$  Copy the package file and paste to the path Local disk C  $\rightarrow$ Program Files  $\rightarrow$  MiKTeX 2.9  $\rightarrow$  tex  $\rightarrow$  latex  $\rightarrow$  ?package\_dir (create a folder) $\rightarrow$  paste it here!
- **•** Then, click *Windows key* and search *miktex settings(Admin)*.
- Open it and click Refresh FNDB<sup>2</sup> then, click OK.

<sup>2</sup>FNDB means File Name Database

**[Basics](#page-39-0)** [Building up some skills](#page-50-0) [Extra Packages](#page-79-0)

# Any questions so far?

Damodar Rajbhandari A short introduction to LA[TEX and it's importance](#page-0-0)

[Setup](#page-38-0) **[Basics](#page-39-0)** [Building up some skills](#page-50-0) [Extra Packages](#page-79-0)

### List of useful packages\*

- $\bullet$  comment (helps to create multiline comment)\*
- $\bullet$  float (puts graphics in desired position)\*
- imakeidx (Creates index)\*
- nomencl (Creates list of abbreviations)\*
- geometry (helps to modify the layout)
- hyperref (use to create hyperlink)
- fancyhdr (use to design header and footer)
- mathptmx (for [Times New Roman\)](http://ctan.org/pkg/mathptmx)
- \* will be discussed it in more detail in the following section.

[Building up some skills](#page-50-0) [Extra Packages](#page-79-0)

#### Package: [comment](http://tug.ctan.org/macros/latex/contrib/comment/comment.sty)

```
...
\usepackage{comment}
\begin{document}
...
\begin{comment}
Fill your comments!
For multi-line comments.
\end{comment}
\end{document}
```
#### Package: [float](http://www.ics.uci.edu/~rickl/cs-175/format/tex/float.sty)

```
...
\begin{document}
\listoffigures
...
\begin{figure}[H]
\includegraphics[width = ?cm, height = ?cm]{?image}}
\caption{?Will be shown in list of figures!}
\ label {fig:?for cross-referencing}
\end{figure}
...
\ ref {fig:?for cross-referencing}
\end{document}
```
#### [See](https://en.wikibooks.org/wiki/LaTeX/Floats,_Figures_and_Captions) [wrapfig](http://tug.ctan.org/macros/latex/contrib/wrapfig/wrapfig.sty) package for better handling the images.

#### Package: imakeidx

```
...
\usepackage{imakeidx}
\makeindex
\begin{document}
...\index{Quantum Gravity} Quantum Gravity...
\appendix
... %Creating any chapter refers to appendices
 bibliographystyle {stylename}
\ bibliography {bibfile}
\printindex
\end{document}
```
#### Package: nomencl

```
\usepackage{nomencl}
\makenomenclature
\renewcommand{\nomname}{List of Abbrevations}
\begin{document}
...
\printnomenclature
%put the above command where you want to see list of
   abbrevations.
\newpage
...
CDT \nomenclature{CDT}{Causal Dynamical Triangulation} is
     one of the candidate of \nomenclature{QG}{Quantum
   Gravity} Quantum Gravity.
...
\end{document}
```
[Setup](#page-38-0) [Basics](#page-39-0) [Building up some skills](#page-50-0) [Extra Packages](#page-79-0)

#### Understanding minor errors like:

- vbox message
- hbox message
- Missing \$ inserted.
- ?package.file extension (for eg: damodar.sty) file not found.

## <span id="page-93-0"></span>References

Here are the list of resources where i learned alot of things on LATEX.

- **[ShareLaTeX](https://www.sharelatex.com/learn/)**
- T<sub>F</sub>X Stack Exchange
- **o** [Overleaf](https://www.overleaf.com/latex/templates)
- **•** [Wikibooks](https://www.overleaf.com/latex/templates)

#### Special thanks

#### I would to express my deep gratitude to my on-going cdt's supervisor [Jonah Maxwell Miller](http://www.thephysicsmill.com/) for always inspiring me to do interesting things.

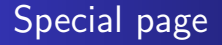

#### **Dedication** To My Late Father who is in heaven

Damodar Rajbhandari A short introduction to LA[TEX and it's importance](#page-0-0)

# Special page

On a personal note, I would like to thank to my parents especially to my Uncle and Aunt, whose continued love, encouragement, best wishes, support, and belief in my abilities have made it possible for me to go from very mediocre student to a good standing student. Foremost, thanks to Dipika and Swastika for being a part of my life. Without their emotional support upto now, i might never succeed to stand at this position.

[Table of contents](#page-1-0) [Info on L](#page-2-0)<sup>AT</sup>EX [Acknowledgements](#page-93-0)

### Final words!!!

#### Assignment Keep this presentation file<sup>3</sup> as a guide! Create an empty **LATEX** document and implement all the stuffs that you have learned today!

# **THANK YOU FOR YOUR KIND PATIENCE 3**

 $3$ This presentation file is prepared using beamer  $E\nabla E$  class. Find a copy of source code at <https://github.com/damicristi/latex> and presentation file at <https://physicslog.com/about-author>